VVDI MB Tool newest version is V4.5.0, and after download newest software to run, vvdi mb tool connect with computer with usb cable, and green light is on, but got "error-can't find VVDI-MB Tool, reconnect VVDI-MB and try again", just like following pic shows:

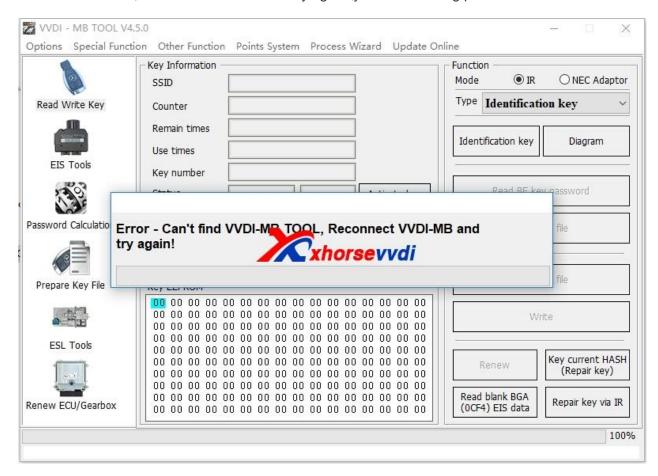

## How to solve Can't Find VVDI-MB Tool error?

1.Please use xhorse update kit software to update firmware and check again.

Please click find device firstly,after computer recognize your device serial number and firmware version,then click upgrade.

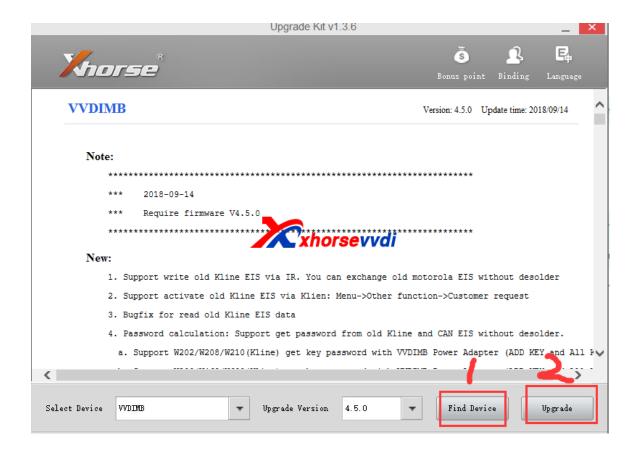

If can find device, and update successfully, ususaly it is OK to run vvdi mb software.

2.If after click "Find Device', still got not found error like following display.

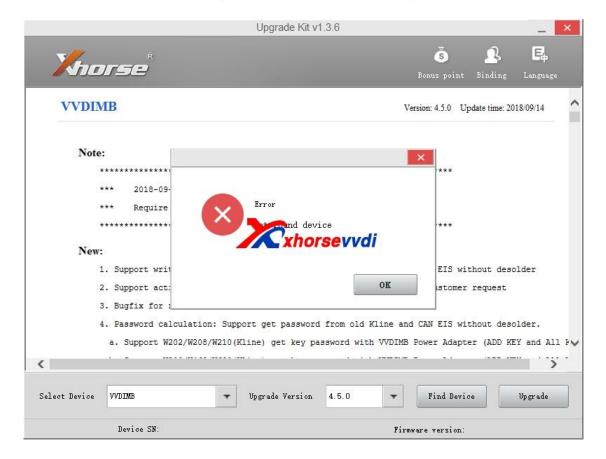

Please download the two driver,run the first one,if not working,try the second driver.

Here is download link or contact us online to get:

Driver 1:

https://mega.nz/#!wS4njRQA

Driver 2:

https://mega.nz/#!MKxIWBiC

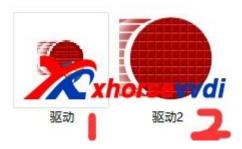

If first driver working OK, then continue to do update process.

If first driver get error,like this

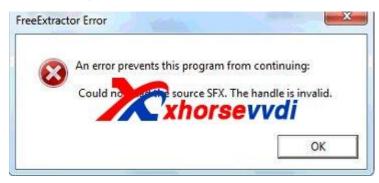

Run Second Driver

If second driver got the error, please click change setting, then choose "automatic…" one, and try run second driver. exe again. Then it will be OK.

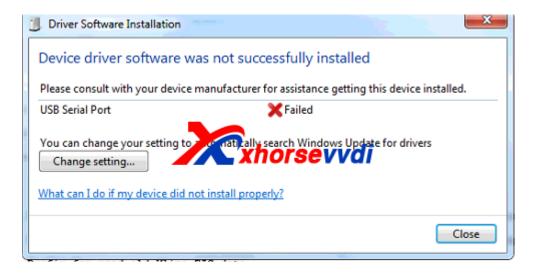

After install driver successfully, find device is OK, and click upgrade.

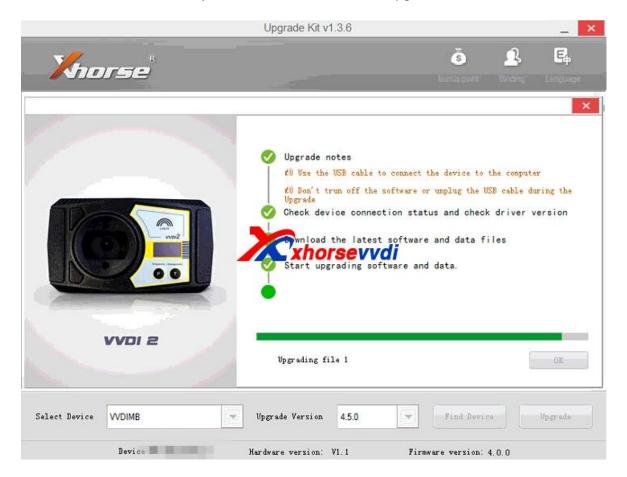

Please confirm the update process succeed. If failed, please try again update. Then test vvdi mb toolsoftware is working OK.

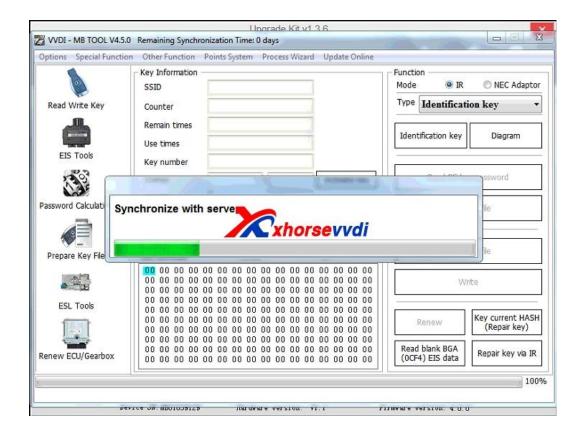

VVDI MB Tool Password calculation one year unlimited tokens 380USD,we activate online in 1-2 hours when we are on work

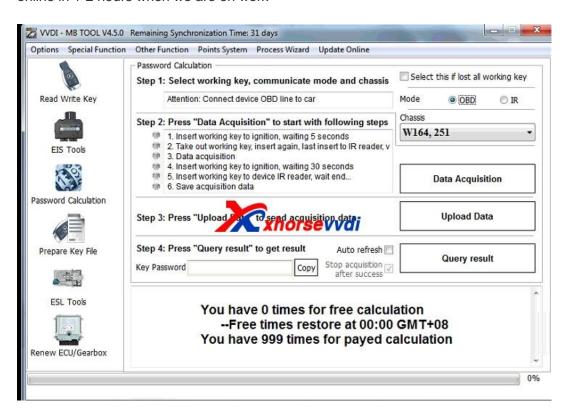

Here we attach newest V4.5.0 VVDI MB Tool software and Xhorse update kit software download link:

## **VVDI Benz Latest Version:V4.5.0**

Free Download V4.5.0 VVDI Benz Software [Password:123456]

Xhorse Upgrade Kit Software[Please close your anti-virus software, as it contact .exe application, may recognize as virus.It is clean to use.]